## **Instructions for Running Reports for your Workman's Compensation Audit**

## *Creating a Profit & Loss on the Cash Basis*

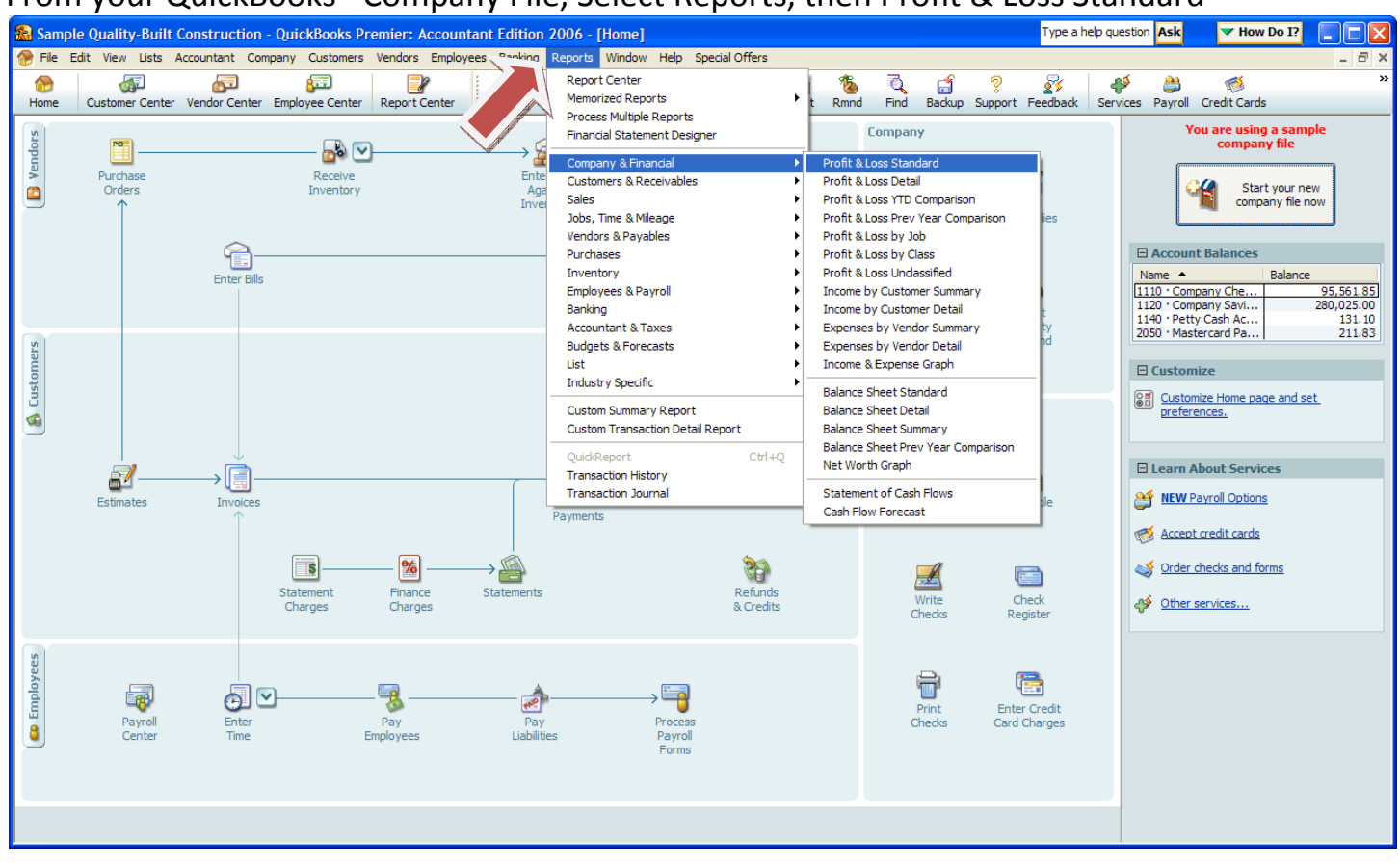

## From your QuickBooks® Company File, Select Reports, then Profit & Loss Standard

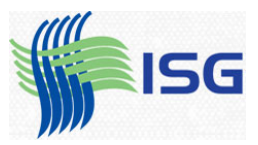

## Once the report opens, select "Modify Report", the top left button:

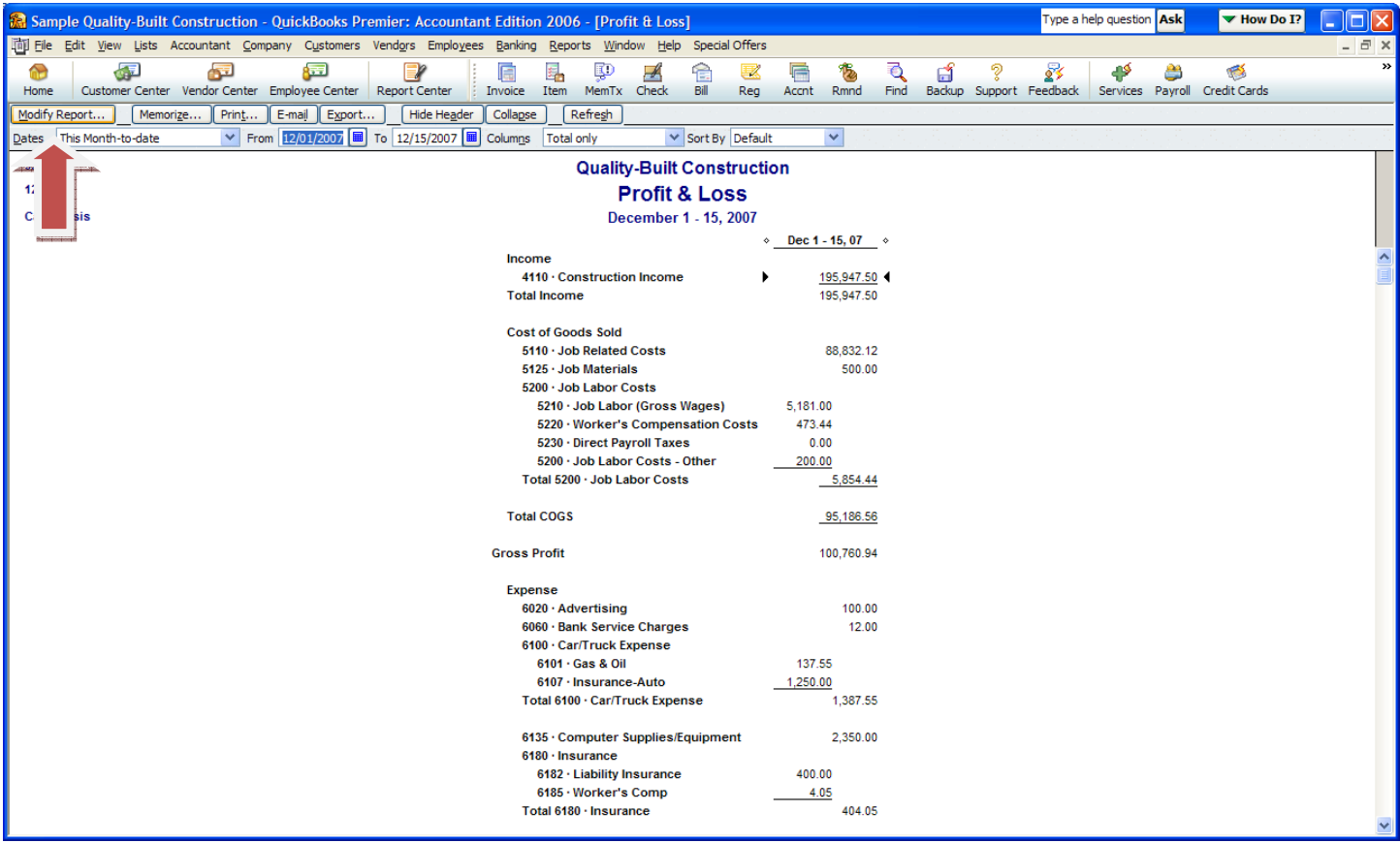

The following box opens. Select your date range and make sure you click the Cash button.

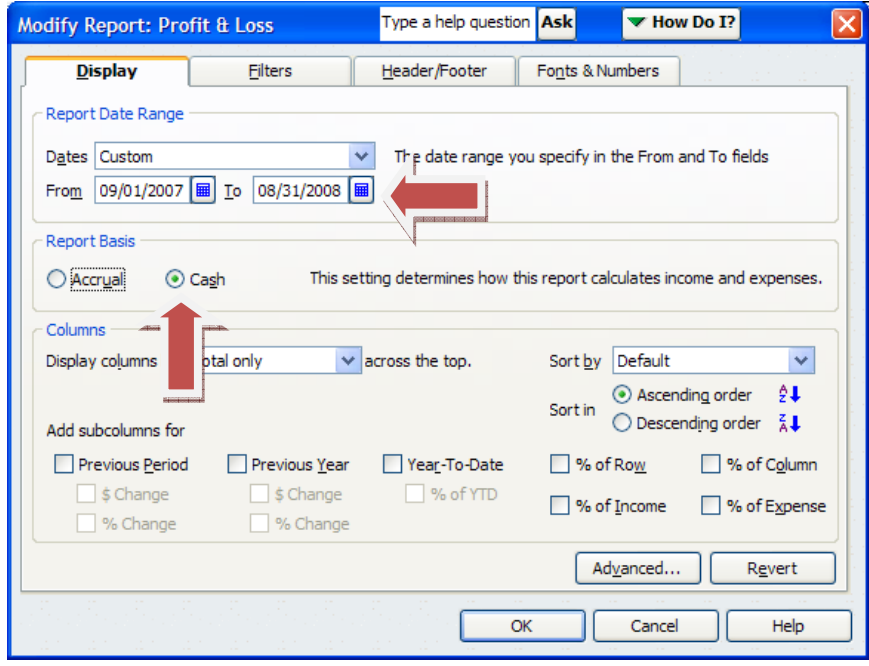

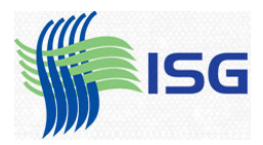